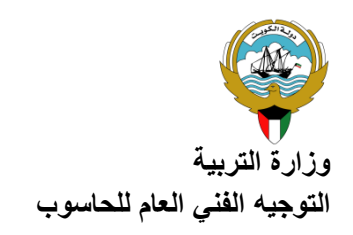

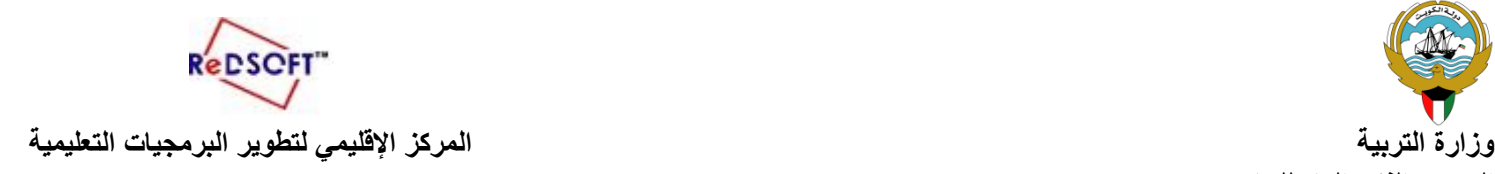

 **(ورقة عمل(**

Microsoft Expression Web 4 .برنامج شغل.1 .2افتح الموقع biology .3اعرض قائمة المجلدات في الموقع ثم أكمل البيانات التالية: عدد صفحات الموقع.......................... اسم الصفحة الرئيسية.......................... عدد المجلدات الفرعية في الموقع.......................... .4انتقل إلى طريقة عرض Report أكمل البيانات التالية: عدد الملفات في الموقع............................... عدد الصور في الموقع............................... عدد االرتباطات التشعبية في الموقع.............................. .5انتقل إلى طريقة عرض Hyperlinks أكمل البيانات التالية: اسم صفحة تتضمن ارتباطا تشعبيا يشير إلى الصفحة html.Default اسم صفحة يشير إليها احد االرتباطات التشعبية الموجود في html.Default